## **Connecting to Exchange 2019 – Remote PowerShell**

In this exercise, I will show you how to connect to Exchange Server 2019 (On Premises) from Windows 10 workstation.

Open PowerShell

Type \$Credentials = Get-Credential and press enter

You will get a prompt to enter Admin credentials that has access to on premise Exchange Server 2019. Enter the details and click ok

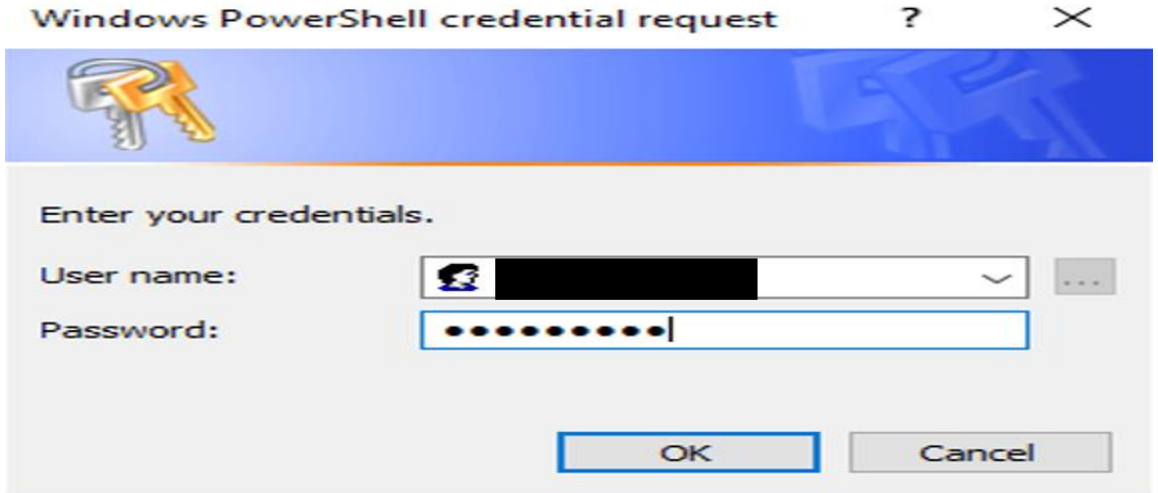

Type \$Session = New-PSSession -ConfigurationName Microsoft.Exchange -ConnectionUri http://ex2019.ramlan.ca/PowerShell/ -Authentication Kerberos -Credential \$Credentials

Don't forget to replace **EX2019.RAMLAN.CA** with your Exchange Server FQDN

Type Import-PSSession \$Session

When you type above command, it will download all the command that you can run from Remote workstation

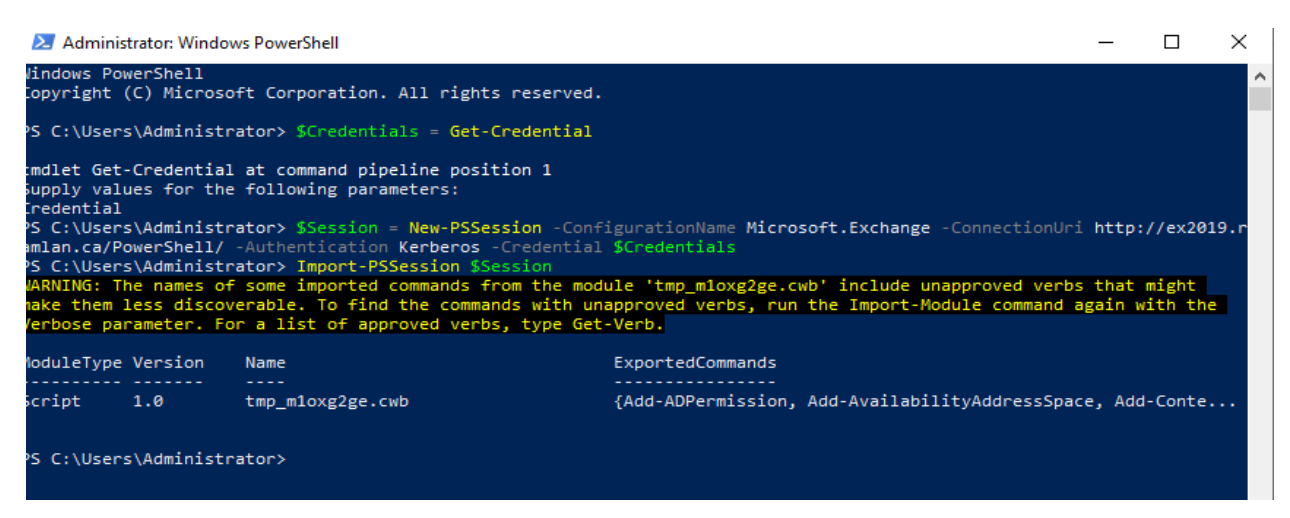

Now we can run all Exchange Commands from the workstation.

**My main goal for performing this exercise is to find additional mailbox details that user has access. I don't want users to login and then open Control Panel – Mail – Email Accounts – Change – More Settings – Advanced to find out mailbox details.**

Here is an example.

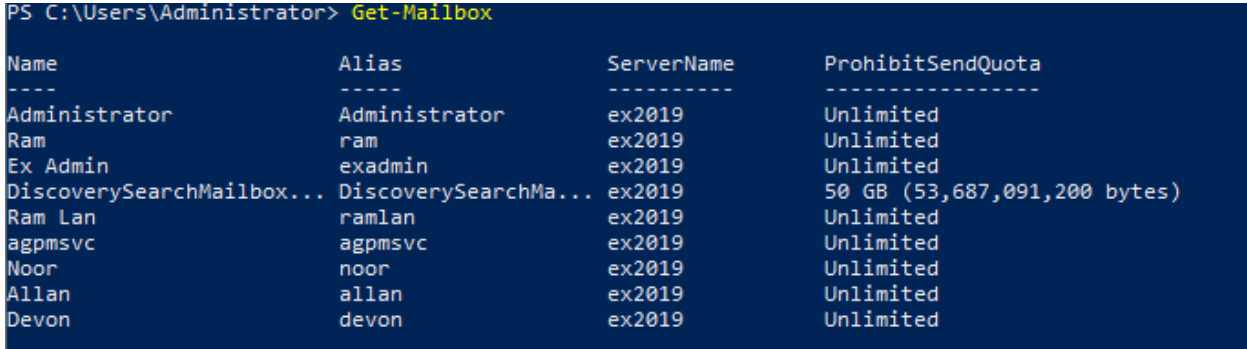

If you want to get mailbox permission details for a user – this is the command

Get-Mailbox | Get-MailboxPermission -User 311019103

When you have done all the work it is always better to close remote session with the following command

Remove-PSSession \$Session

This concludes remote connection to Exchange 2019 using PowerShell from Windows 10 workstaion.

Thanks

**Ram Lan 20 th Aug 2019**